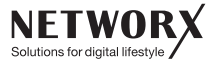

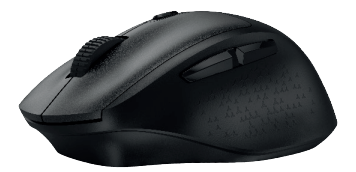

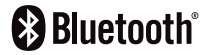

# **BT-MAUS** Bedienungsanleitung

# INHALT

2

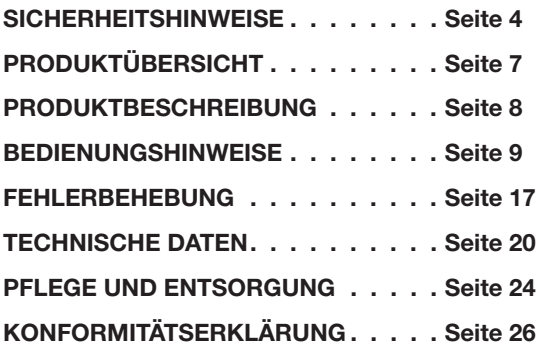

# BT-MAUS

3

Bitte lesen Sie sich vor Gebrauch der Maus alle Hinweise dieser Bedienungsanleitung sorgfältig durch und bewahren Sie die Anleitung für später auftretende Fragen gut auf.

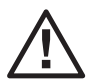

Das Dreieck mit dem Ausrufezeichen weist auf wichtige Hinweise in dieser Bedienungsanlei-<br>tung hin, die besonders zu beachten sind.

# $\sum_{i,j}$ SICHERHEITSHINWEISE $\sum_{i,j}$ SICHERHEITSHINWEISE $\sum_{i,j}$

Halten Sie die Maus von direkter Sonneneinstrahlung, offenem Feuer, Herden und anderen Hitzequellen wie z.B. Heizkörpern oder von entzündungsgefährlichen Gasen fern, um die Gefahr eines Brands, eines Kurzschlusses oder einer Überhitzung zu vermeiden.

Vermeiden Sie die Lagerung und Verwendung bei sehr heißen oder sehr kalten Temperaturen sowie im Falle starker Temperaturschwankungen, da dies die internen Schaltkreise beschädigen oder die Lebensdauer der Maus verringern könnte.

Lagern oder verwenden Sie die Maus niemals in feuchter Umgebung oder in der Nähe von Spritz- oder Tropfwasser – z. B. im Badezimmer – es besteht die Gefahr eines Kurzschlusses oder Beschädigung der Maus!

Sollte die Maus Feuchtigkeit ausgesetzt sein, nehmen Sie sie unverzüglich außer Betrieb und entfernen Sie die eingelegte Batterie.

Achten Sie darauf, dass kein Staub oder andere Fremdkörper in die Maus eindringen – dies kann zu Fehlfunktionen führen.

Im Falle eines Defekts bitten wir Sie, den Gebrauch zu unterlassen. Versuchen Sie nicht, die Maus selbst zu reparieren.

Verwenden Sie die Maus bitte nur mit kompatiblem Zu-

behör qualifizierter Hersteller – durch die Verwendung ungeeigneten Zubehörs können Spannungs- und Buchsenschäden auftreten.

Schauen Sie nicht in die direkt in den Sensor auf der Unterseite, dies kann zu Schäden am Auge führen.

Halten Sie die Maus von anderen Funkquellen fern, um Signalstörungen zu vermeiden.

Diese Maus kann von Kindern ab 8 Jahren und darüber sowie von Personen mit verringerten physischen, sensorischen oder mentalen Fähigkeiten oder Mangel an Erfahrung und Wissen benutzt werden, wenn sie beaufsichtigt oder bezüglich des sicheren Gebrauchs der Maus unterwiesen wurden und die daraus resultierenden Gefahren verstehen.

Kinder dürfen nicht mit der Maus spielen.

Reinigung und Benutzer-Wartung dürfen nicht von Kindern ohne Beaufsichtigung durchgeführt werden.

Bluetooth®-Geräte arbeiten mit Kurzwellen-Funksignalen. Diese können den Betrieb anderer elektronischer Geräte sowie medizinischer Geräte stören.

Schalten Sie die Maus in Bereichen ab, in denen die Nutzung verboten ist.

Halten Sie die Maus mindestens 20 cm von Herzschritt-

# ! SICHERHEITSHINWEISE PRODUKTÜBERSICHT

machern und anderen medizinischen Geräten fern. Funkwellen können die Funktion von Herzschrittmachern und anderen medizinischen Geräten beeinflussen.

Die Maus ist nicht für den gewerblichen Gebrauch vorgesehen und darf nur in Innenräumen verwendet werden.

Verwenden Sie die Maus nicht zu anderen Zwecken als in dieser Anleitung angegeben.

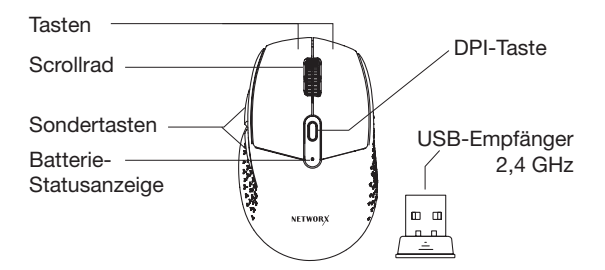

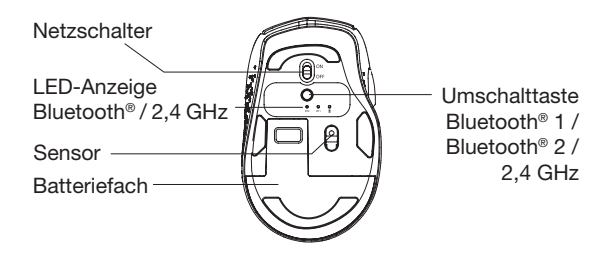

## PRODUKTBESCHREIBUNG BEDIENUNGSHINWEISE

Die NETWORX BT-Maus ist eine kabellose Computermaus zur Verbindung via Bluetooth® oder 2,4 GHz USB-Empfänger.

### Funktionen:

- •Kabellose Funkmaus zur Verbindung mit bis zu drei Geräten
- •Verbindung via Bluetooth® 5.0/3.0 mit Reichweite bis 10m
- •Oder via 2,4 GHz USB-Empfänger mit Reichweite bis 20m
- •Ergonomische Form schont das Handgelenk
- •Leise Tasten ohne lästige Klickgeräusche

### Lieferumfang

- 1 × NETWORX BT-Maus
- $1 \times$  Bedienungsanleitung
- 1 × Kurzanleitung

### Batterie einlegen

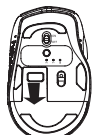

• Batteriefach auf der Unterseite öffnen

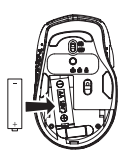

- Eine Batterie des Typs AA mit 1,5 V unter Beachtung der Polaritätsangaben einlegen
- Batteriefach schließen

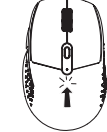

• Bei niedrigem Batteriestand leuchtet die Batterie-Statusanzeige

# BEDIENUNGSHINWEISE BEDIENUNGSHINWEISE

### Verbindung via 2,4 GHz Empfänger

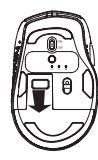

• Batteriefach öffnen

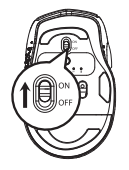

• Maus am Netzschalter einschalten

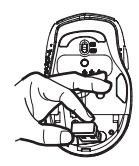

• Empfänger herausnehmen

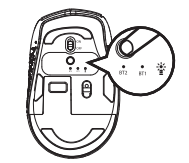

• Umschalttaste drücken, bis die weiße LED-Anzeige bei ■ leuchtet

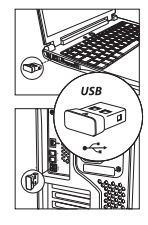

• Empfänger in den USB-Anschluss Ihres Rechners stecken

 $10$   $11$ 

#### Verbindung via Bluetooth®

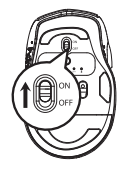

• Maus am Netzschalter einschalten

- BEDIENUNGSHINWEISE BEDIENUNGSHINWEISE
	- Bluetooth®-Verbindung am Rechner aktivieren

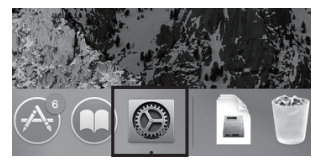

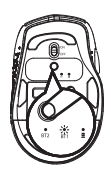

• Umschalttaste kurz drücken, bis die weiße LED-Anzeige bei BT 1 leuchtet

- 3-5 Sek.
	- Umschalttaste für 3-5 Sekunden gedrückt halten, bis LED-Anzeige blinkt
- In die Bluetooth®-Einstellungen wechseln
- Gerät "NWBTMaus3.0" oder "NWBTMaus5.0" auswählen

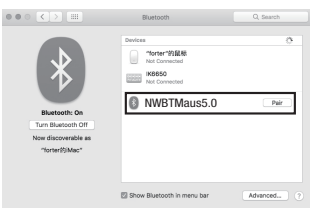

### **BEDIENUNGSHINWEISE**

### **BEDIENUNGSHINWEISE**

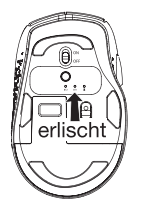

- · Bei Verbindung erlischt die Anzeige
- · Zur Verbindung eines weiteren Bluetooth<sup>®</sup>-Gerätes die vorher genannten Schritte unter "BT2" wiederholen

### Wechsel zwischen Bluetooth® 1, 2 und 2,4 GHz

- · Die Maus kann mit bis zu drei Geräten verbunden werden
- · Zum schnellen Wechsel zwischen den Geräten einmal kurz die Umschalttaste drücken

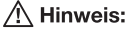

Ob sich die Maus via Bluetooth® 5.0 oder 3.0 verbindet, hängt von dem Bluetooth®-Modul des Endgerätes

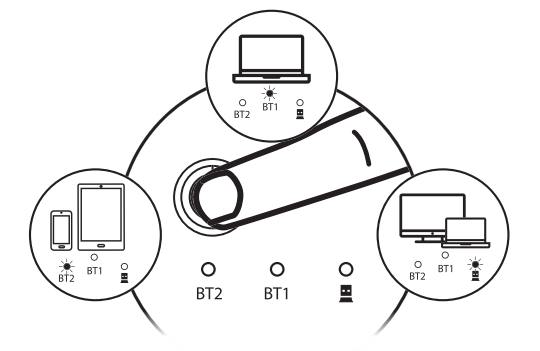

### BEDIENUNGSHINWEISE

#### Tastenübersicht

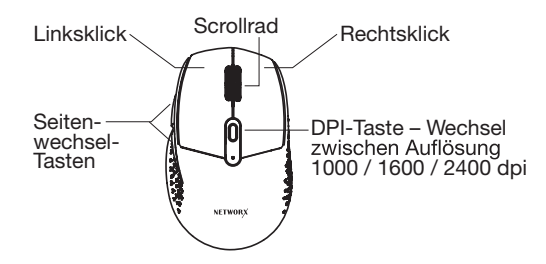

#### Ruhemodus

- Wird die Maus etwa 30 40 Minuten nicht genutzt, wechselt sie in den Ruhemodus
- Durch Klicken einer Taste kann die Maus wieder aus dem Ruhemodus zurückgeholt werden

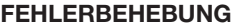

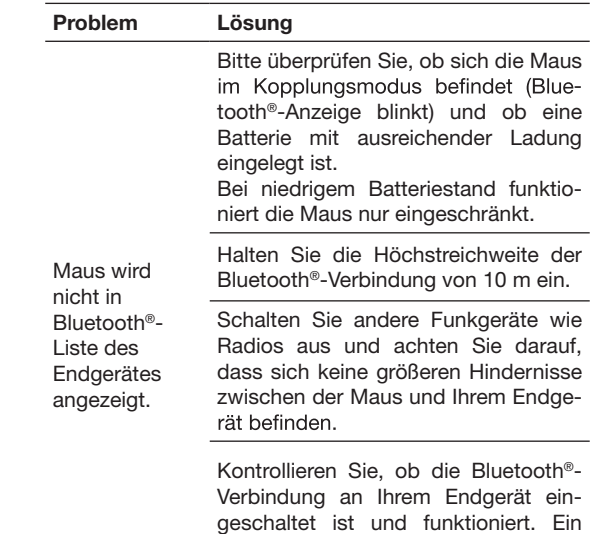

Update des Bluetooth®-Treibers Ihres Endgerätes kann eventuelle Probleme mit der Bluetooth®-Verbindung beheben.

16 **17** 17

### FEHLERBEHEBUNG FEHLERBEHEBUNG

Überprüfen Sie, ob Ihr Endgerät weitere Geräte zur Kopplung erlaubt. Die maximale Anzahl an Geräten zur Kopplung mit Ihrem Endgerät sollten Sie dessen Anleitung entnehmen können.

Überprüfen Sie, ob Sie die Einstellungen zur Verbindung korrekt durchgeführt haben. Lesen Sie nochmal den Abschnitt "Verbindung via Bluetooth<sup>®"</sup> und Bedienungsanleitung Ihres Endgerätes.

Maus lässt sich nicht mit einem Endgerät per Bluetooth® verbinden.

Leeren Sie gegebenenfalls die Bluetooth®-Liste Ihres Endgerätes.

nicht mit einem Endgerät per Bluetooth® verbinden. neut.

Maus lässt sich Verbindung wird durch andere Elektrogeräte oder Funkgeräte gestört. Schalten Sie andere drahtlose Geräte aus und verbinden Sie die Maus er-

Wenn Sie einen Bluetooth®-Transmitter an Ihrem Endgerät verwenden, achten Sie darauf, dass dieser funktioniert und korrekt angeschlossen ist.

Betriebssystem des Endgerätes nicht kompatibel. Siehe Abschnitt "Technische Daten".

### ALLGEMEIN

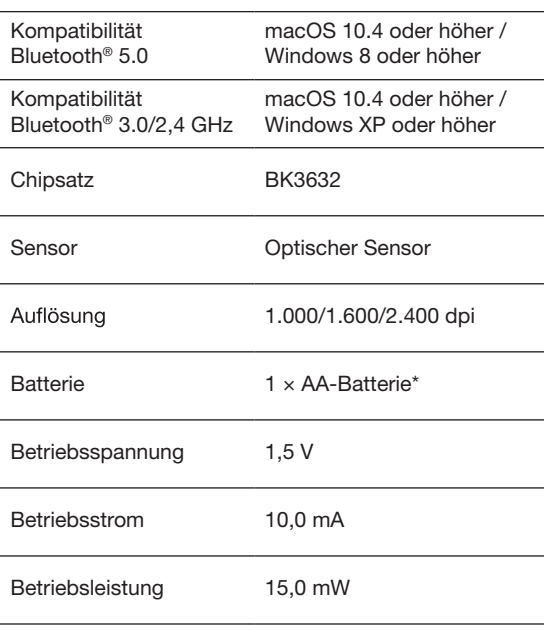

# TECHNISCHE DATEN TECHNISCHE DATEN

#### BLUETOOTH

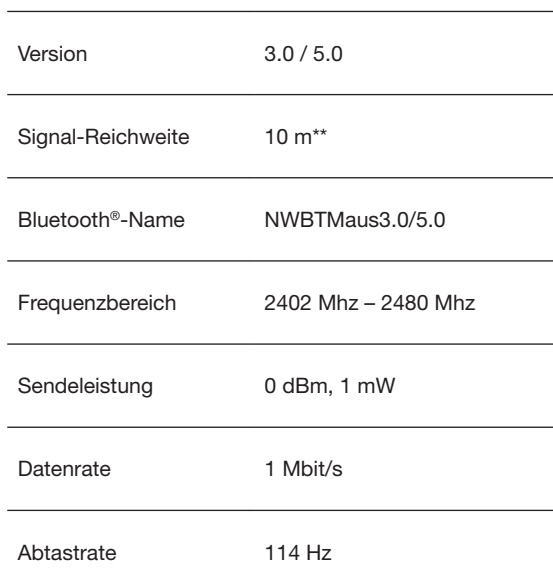

\* Nicht im Lieferumfang enthalten

## TECHNISCHE DATEN TECHNISCHE DATEN

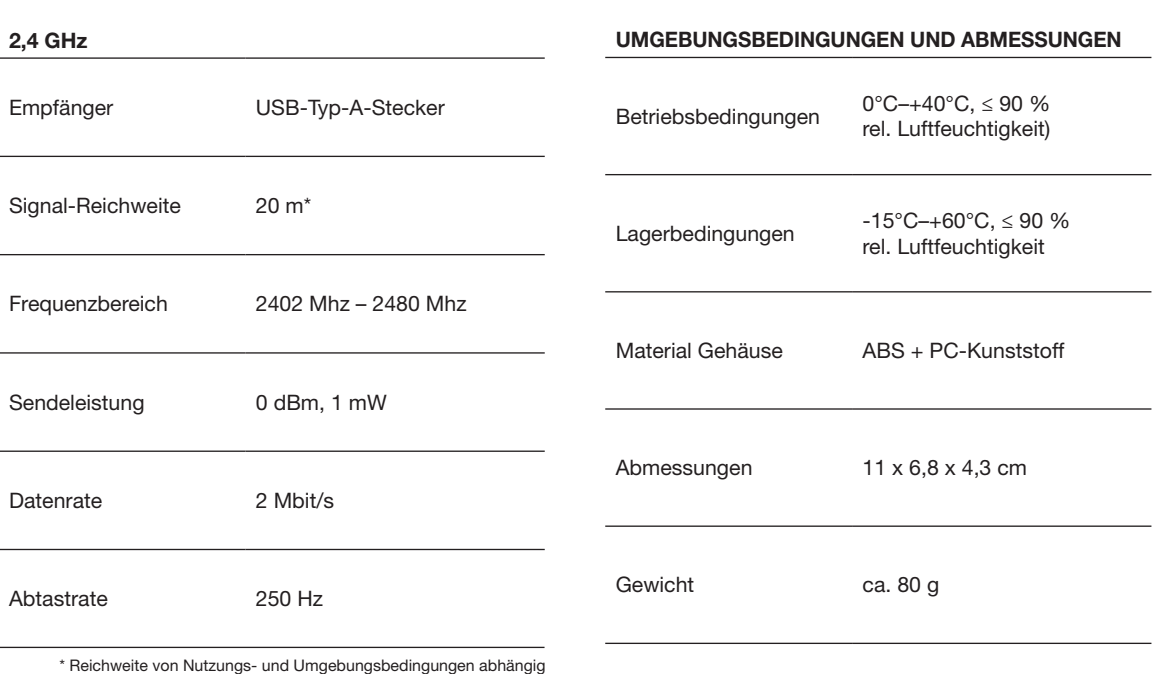

22 23

#### PFLEGEHINWEISE

Zur Reinigung der Maus verwenden Sie bitte nur ein trockenes bzw. maximal handfeuchtes Tuch. Verwenden Sie dabei weder aggressive Flüssigkeiten noch Chemikalien und tauchen Sie die Maus niemals in Flüssigkeiten.

#### ENTSORGUNGSHINWEIS

#### **Elektroaltgeräte**

Das Symbol einer durchgestrichenen Mülltonne auf Rädern zeigt an, dass dieses Gerät der Richtlinie 2012/19/EU unterliegt. Diese Richtlinie besagt, dass Sie dieses Gerät am Ende seiner Nutzungszeit (Elektroaltgerät) nicht mit dem normalen Haushaltsmüll entsorgen dürfen, sondern in speziell eingerichteten Sammelstellen, Wertstoffhöfen oder Entsorgungsbetrieben abgeben müssen. Diese Entsorgung ist für Sie kostenfrei. Schonen Sie die Umwelt und entsorgen Sie fachgerecht.

Kleine Elektroaltgeräte (Kantenlänge bis zu 25 cm) können bei Händlern mit einer Verkaufsfläche für Flektro- und Elektronikgeräte von mind. 400 m2 oder Lebensmittelhändlern mit einer Gesamtverkaufsfläche von mind. 800 m2, die zumindest mehrmals im Jahr Elektro- und Elektronikgeräte anbieten, unentgeltlich zurückgegeben werden. Größere Altgeräte können beim Neukauf eines Geräts der gleichen Geräteart, das im Wesentlichen die gleichen

## PFLEGE UND ENTSORGUNG PFLEGE UND ENTSORGUNG

Funktionen wie das neue Gerät erfüllt, bei einem entsprechenden Händler kostenfrei zurückgegeben werden.

Entnehmen Sie vor der Entsorgung des Produkts sämtliche Batterien und Akkus sowie alle Lampen, die zerstörungsfrei entnommen werden können und entsorgen Sie diese fachgerecht getrennt zum Produkt.

# KONFORMITÄTSERKLÄRUNG

Hiermit erklärt die Gravis Computervertriebsgesellschaft mbH, dass sich das Gerät NETWORX BT-Maus in Übereinstimmung mit den grundlegenden Anforderungen und den übrigen einschlägigen Bestimmungen der Richtlinie 2014/53/EU befindet. Die Konformitätserklärung ist unter folgender Adresse verfügbar: http://grav.is/doc

> The Bluetooth® word mark and logos are registered trademarks owned by Bluetooth SIG, Inc. and any use of such marks by Gravis Computervertriebsgesellschaft is under license. Other trademarks and trade names are those of their respective owners.

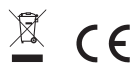

Made in China Lot No. E760T Gravis Model No.: 4500487491

Computervertriebsgesellschaft mbH Ernst-Reuter-Platz 8 10587 Berlin HRB39948 www .gravis .de

Version 08/2023